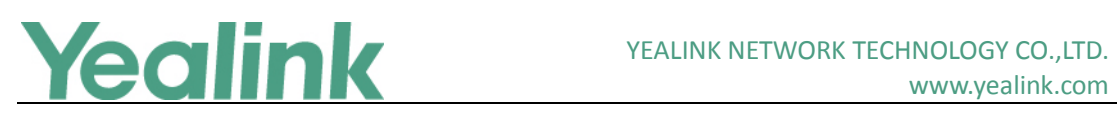

# <span id="page-0-0"></span>Yealink SIP T5 Series Smart Media Phones Release **Notes of Version 80**

## **Table of Contents**

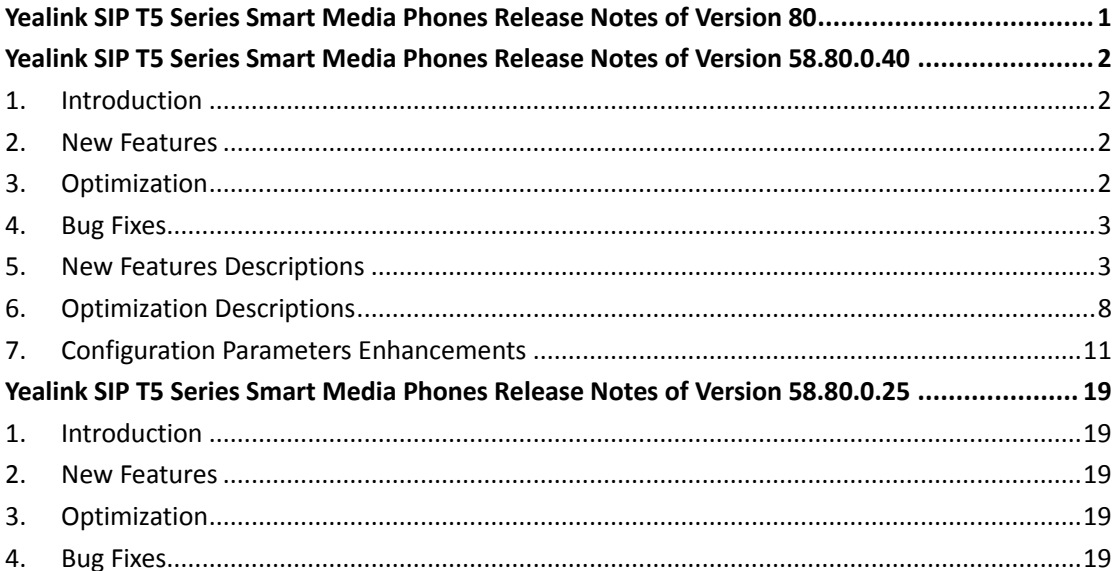

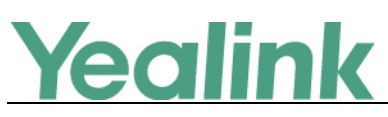

## <span id="page-1-0"></span>**Yealink SIP T5 Series Smart Media Phones Release**

## **Notes of Version 58.80.0.40**

## <span id="page-1-1"></span>**1. Introduction**

**•** Firmware Version:

T58V: 58.80.0.25 upgrades to 58.80.0.40

T58A: 58.80.0.25 upgrades to 58.80.0.40

T56A: 58.80.0.25 upgrades to 58.80.0.40

- Applicable Models: T58V, T58A, T56A
- <span id="page-1-2"></span>Release Date: Nov  $14<sup>th</sup>$ , 2017.

## **2. New Features**

- 1. [Added the feature of Door Phone.](#page-2-2)
- 2. [Added the feature of Yealink's SDK.](#page-3-0)
- 3. [Added the feature that you can choose to establish an audio-only call or video](#page-3-1)  [call while dialing or ringing on SIP-T58V/T58A IP phone.](#page-3-1)
- 4. [Added the feature of Automatic Call Distribution \(ACD\).](#page-4-0)
- 5. [Added the feature of XML Browser.](#page-4-1)
- 6. Added the feature that you can check the Wi-Fi MAC address at the path: **Settings**->**Status**->**Wi-Fi MAC** (phone user interface) or **Status**->**Status**->**Network Common**->**Wi-Fi MAC** (web user interface).
- 7. [Added the feature of Noise Suppression.](#page-5-0)
- 8. [Added the feature of Smart Noise Block.](#page-6-0)
- 9. [Added the feature of MissCall Power Light Flash.](#page-7-1)
- 10. Added Guatemala, El Salvador, Honduras, Nicaragua, Costa Rica and Belize in GMT-6 (No DST) time zone, and Peru in GMT -5 (No DST) time zone.

## <span id="page-1-3"></span>**3. Optimization**

- 1. [Optimized the feature of Call Park.](#page-7-2)
- 2. [Optimized the feature of Power Saving.](#page-8-0)
- 3. [Optimized the feature of Local Conference.](#page-9-0)
- 4. [Optimized the feature of Lightweight Directory Access Protocol \(LDAP\).](#page-9-1)

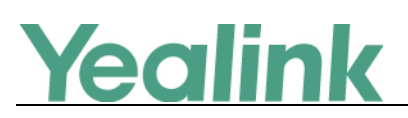

## <span id="page-2-0"></span>**4. Bug Fixes**

- 1. Fixed some bugs about Bluetooth feature.
- 2. Improved the stability of Android operating system.
- <span id="page-2-1"></span>3. Issued a patch for Wi-Fi WPA.

## **5. New Features Descriptions**

#### <span id="page-2-2"></span>**1. Added the feature of Door Phone.**

**Description:** The IP phone is compatible with the 2N, Baudisch and CyberData IP intercoms. (1) You can pair up to 99 IP intercoms on the IP phone. (2) When a visitor rings your doorbell, the IP phone will ring. (3) You can answer the call, get a preview of who's there or open the door directly on the IP phone. (4) You can open the door at any time by pressing Open Door key on the IP phone. (5) You can check the camera video at any time.

#### **The parameters in the auto provision template are described as follows:**

*features.doorphone.X.full\_screen = features.doorphone.X.videopreview.enable = features.doorphone.X.autopreview.enable = features.doorphone.X.video.stream.httpurl = features.doorphone.X.autovideoview.enable = features.doorphone.X.httpapi.username = features.doorphone.X.httpapi.password = features.doorphone.X.video.stream.httpurl =* **To configure Door Phone feature via web user interface:** Click on **Settings** -> **Door Phone**

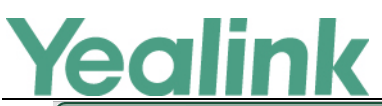

#### YEALINK NETWORK TECHNOLOGY CO., LTD.

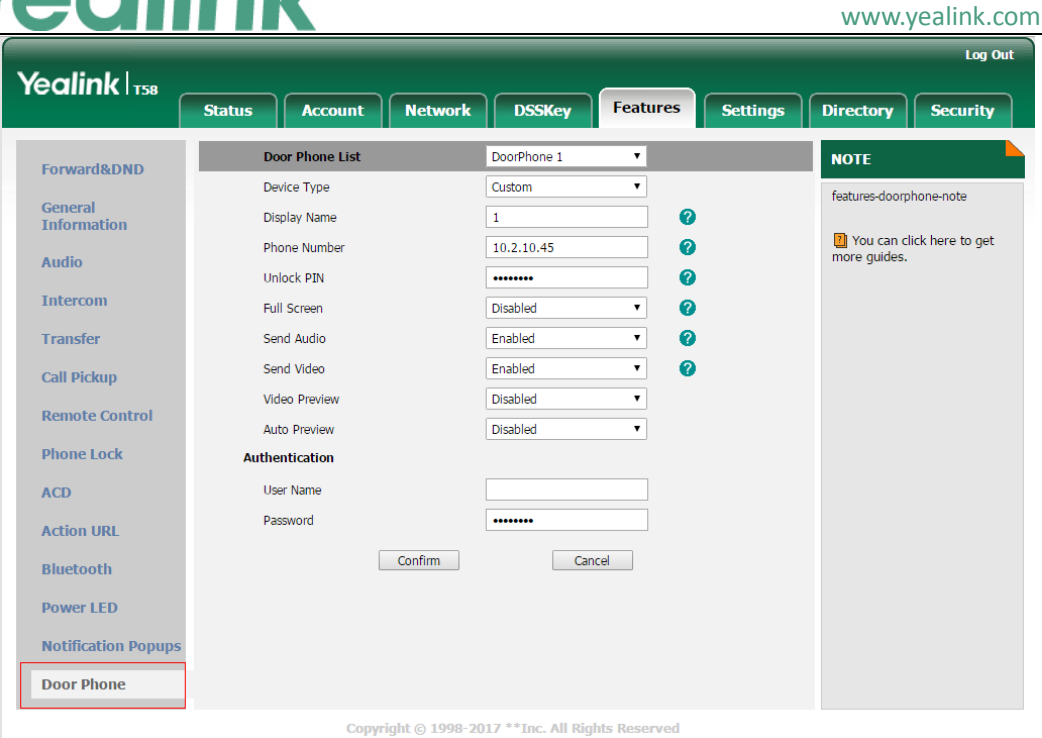

#### <span id="page-3-0"></span>**2. Added the feature of Yealink's SDK.**

**Description:** Open Yealink's SDK for deep integration with 3rd-party application.

For more information, please refer to

*Instructions on Yealink's SDK Kit for Yealink T5 Smart Media Phone Series*

<span id="page-3-1"></span>**3. Added the feature that you can choose to establish an audio-only call or video call while dialing or ringing on SIP-T58V/T58A IP phone.**

**Description:** You can choose to establish an audio-only or video call.

**The parameters in the auto provision template are described as follows:**

*video.enable =*

**To configure video settings via web user interface:**

Click on **Settings** -> **Video**-> **Video Active**

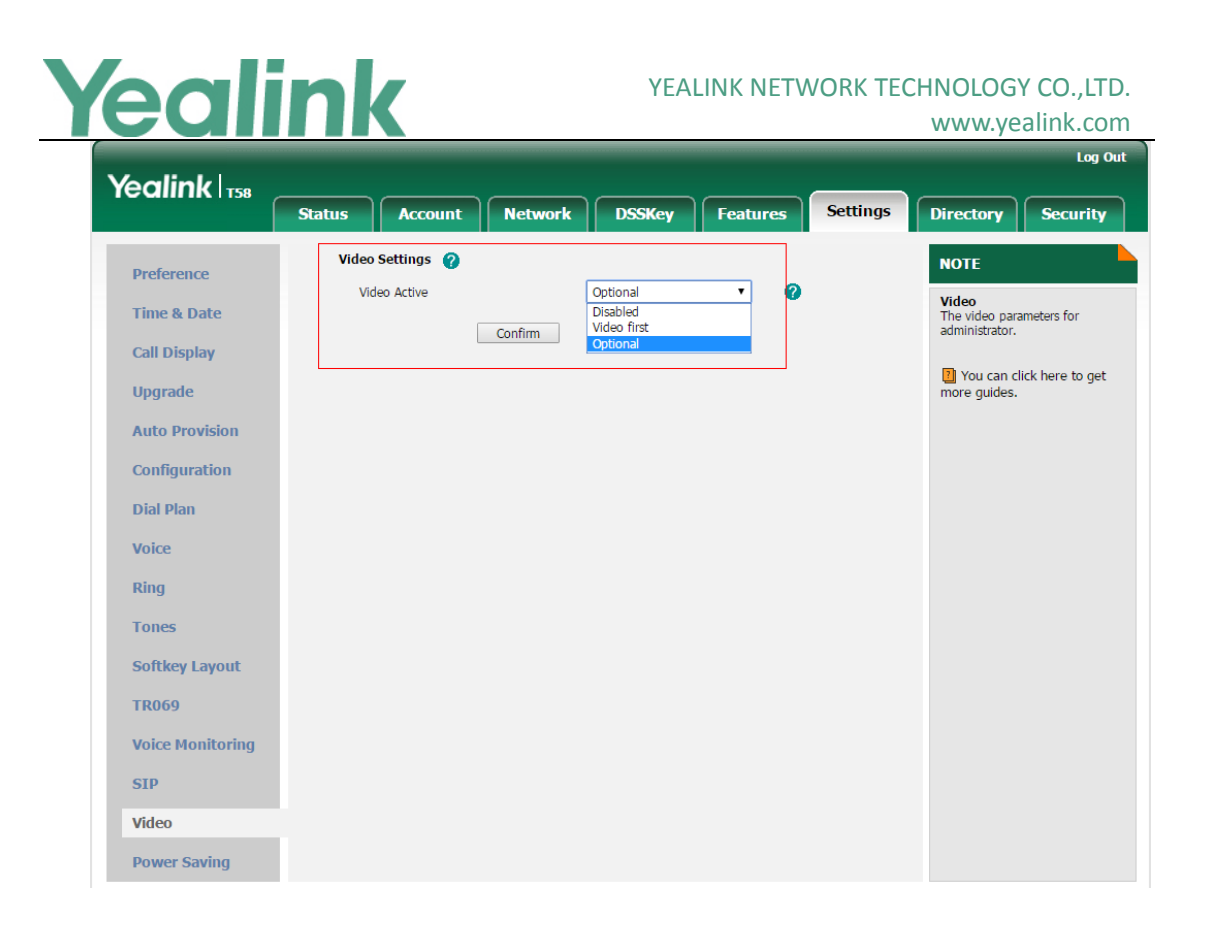

#### <span id="page-4-0"></span>**4. Added the feature of Automatic Call Distribution (ACD).**

**Description:** Automatic Call Distribution (ACD) is often used in offices for customer service, such as call center. The ACD system handles incoming calls by automatically queuing and directing calls to available registered IP phone users (agents). The primary benefit of ACD is to reduce customer waiting time and improve the quality of service.

**The parameters in the auto provision template are described as follows:**

*account.X.acd.enable = account.X.acd.initial\_state = account.X.acd.available = acd.enable = acd.auto\_available\_timer =*

#### <span id="page-4-1"></span>**5. Added the feature of XML Browser.**

**Description:** XML browser simply means that the SIP phones' LCD screen display can be managed by external applications. The XML browser feature allows users to develop and deploy custom services which meet user functional requirements on the server. Users can customize practical applications, such as weather report, stock information, Google search, news service, etc.

**The parameters in the auto provision template are described as follows:**

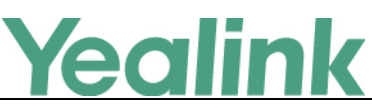

*linekey.X.type =*

*programablekey.X.type =*

*expansion\_module.X.key.Y.type =*

*linekey.X.value =*

*programablekey.X.value =*

*expansion\_module.X.key.Y.value =*

*linekey.X.label =*

*programablekey.X.label =*

*expansion\_module.X.key.Y.label =*

*push\_xml.server =*

*push\_xml.block\_in\_calling =*

*push\_xml.sip\_notify =*

#### **To configure an XML Browser key via web user interface:**

Click on **Dsskey** -> **Line Key** (or **Programable Key**).

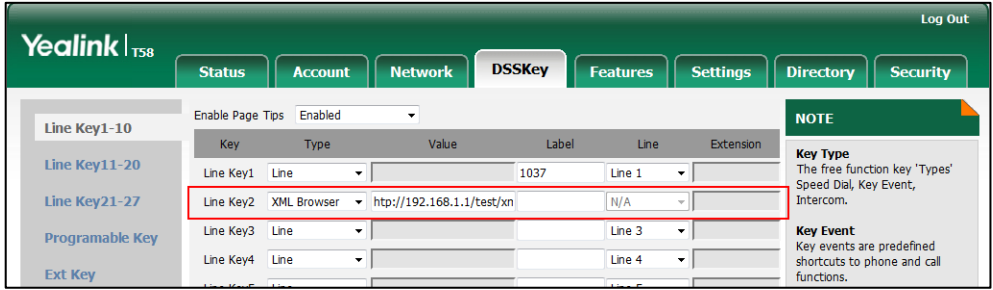

**To configure an XML Browser key via phone user interface:**

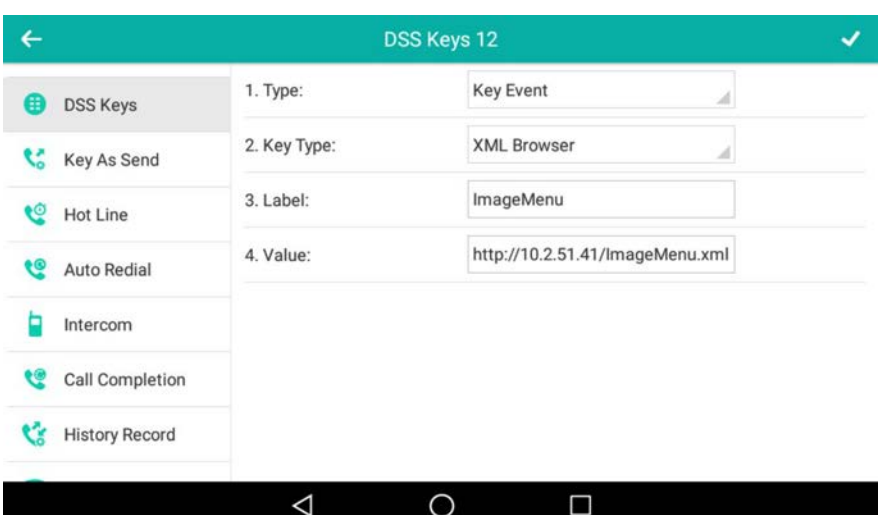

Navigate to **Settings** -> **Features** -> **DSS Keys**.

#### <span id="page-5-0"></span>**6. Added the feature of Noise Suppression.**

**Description:** The impact noise in the room are picked-up, including paper rustling,

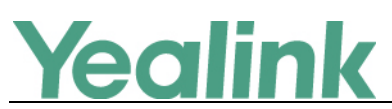

coffee mugs, coughing, typing, and silverware striking plates. These noises, when transmitted to remote participants, can be very distracting. You can enable the Noise Suppression feature to suppress these noises.

**The parameters in the auto provision template are described as follows:**

*voice.tns.enable =*

**To configure Noise Suppression via web user interface:**

Click on **Settings** -> **Voice**.

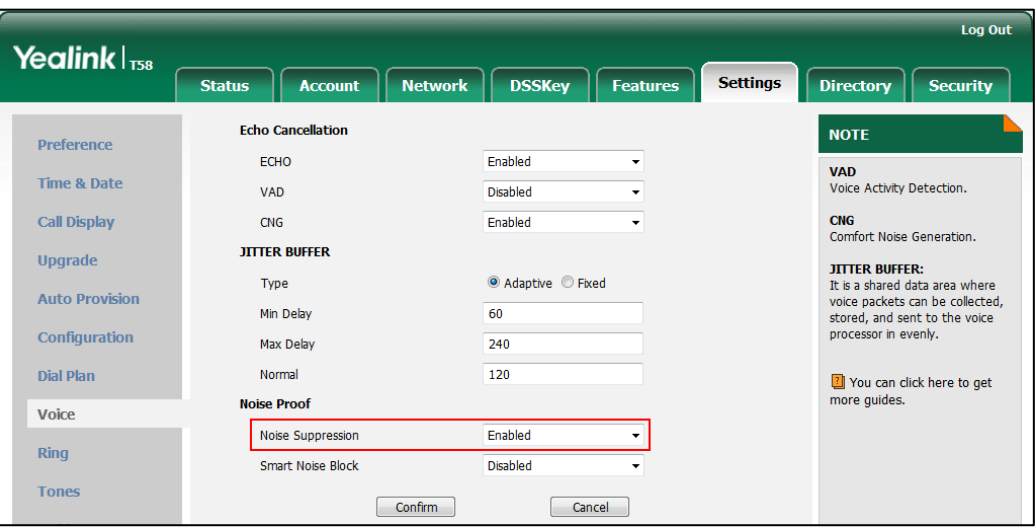

<span id="page-6-0"></span>**7. Added the feature of Smart Noise Block.**

**Description:** You can use the Smart Noise Block feature to block out the noises when there is no speech in a call.

**The parameters in the auto provision template are described as follows:**

*voice.ans\_nb.enable =*

**To configure Smart Noise Block via web user interface:**

Click on **Settings** -> **Voice**.

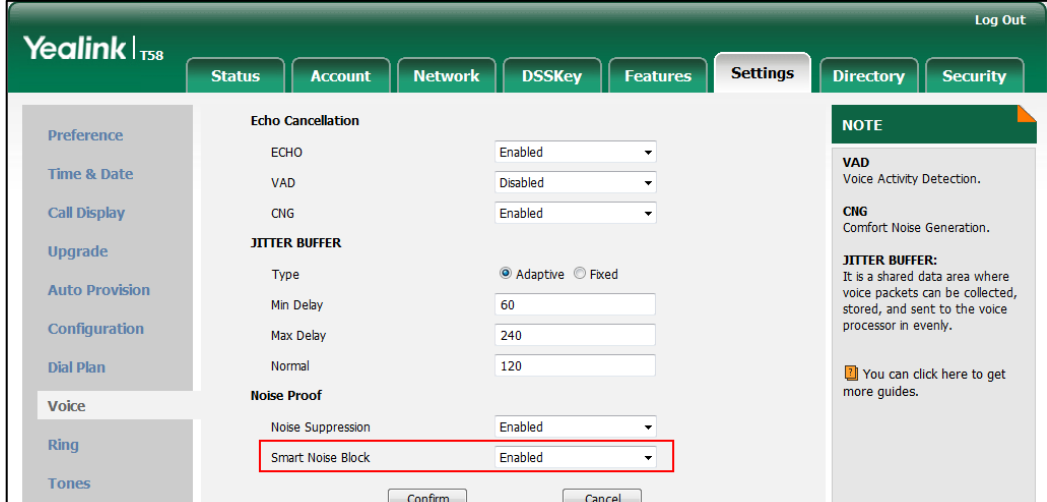

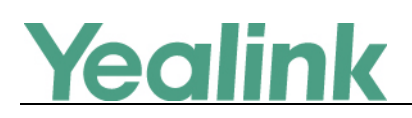

#### <span id="page-7-1"></span>**8. Added the feature of MissCall Power Light Flash.**

**Description:** MissCall Power Light Flash allows the power indicator LED to flash when the IP phone misses a call.

**The parameters in the auto provision template are described as follows:**

*phone\_setting.missed\_call\_power\_led\_flash.enable =*

**To configure MissCall Power Light Flash via web user interface:**

Click on **Features** -> **Power LED** -> **MissCall Power Light Flash**.

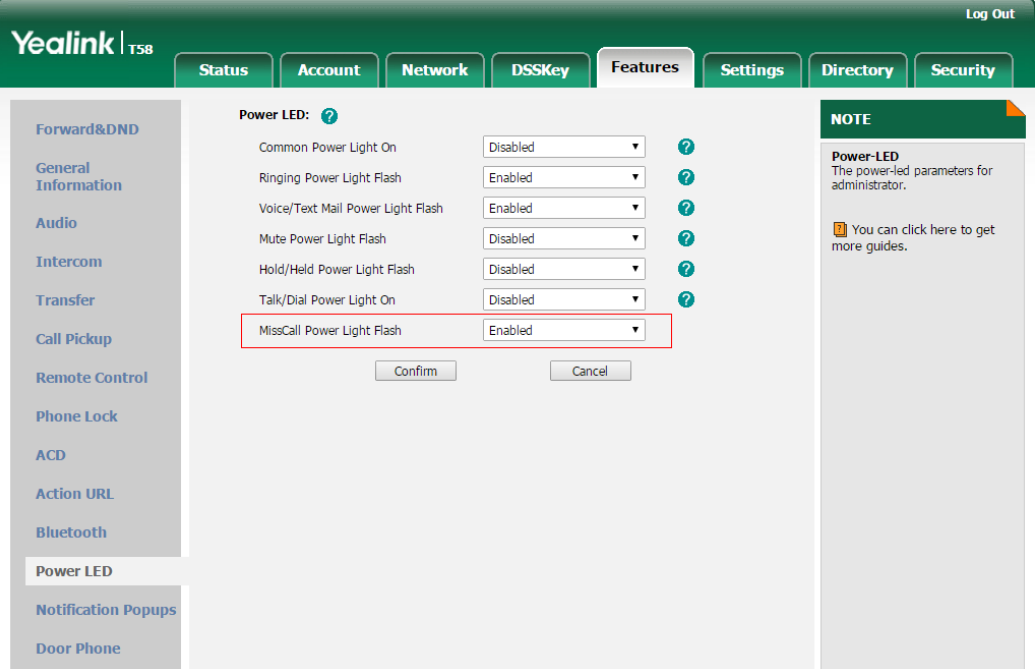

## <span id="page-7-0"></span>**6. Optimization Descriptions**

#### <span id="page-7-2"></span>**1. Optimized the feature of Call Park.**

**Description:** For old call park mechanism, users can use a call park key to park a call, and retrieve a parked call by dialing the park retrieve code. SIP-T58V/T58A/T56A IP phones running firmware version 58.80.0.30 or later support the new call park mechanism - FAC mode and Transfer mode.

**The parameters in the auto provision template are described as follows:**

*features.call\_park.park\_mode = features.call\_park.enable = features.call\_park.park\_code = features.call\_park.park\_retrieve\_code = features.call\_park.direct\_send.enable =*

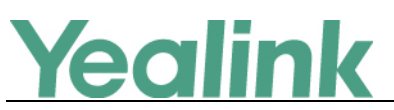

*features.call\_park.line\_restriction.enable =*

**To configure call park feature via web user interface:**

Click on **Features** -> **Pick up & Park**.

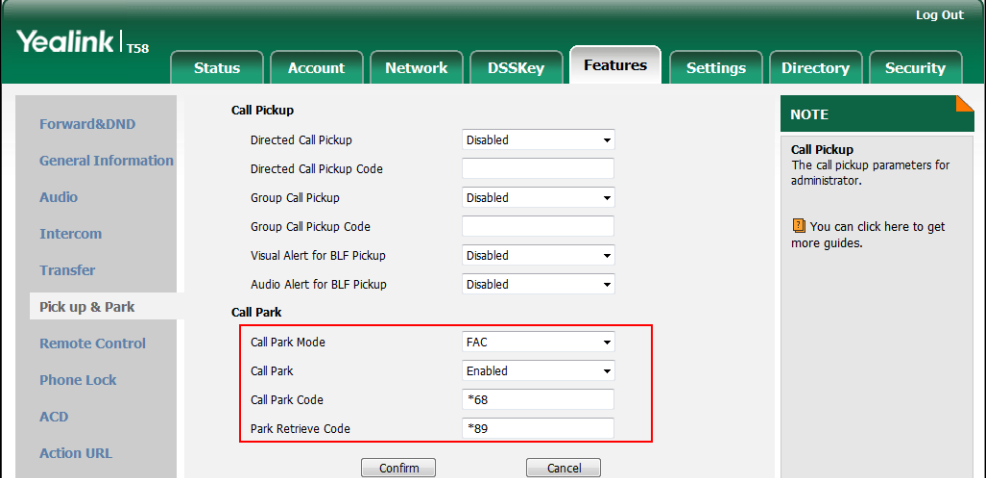

**To configure a retrieve park key via web user interface:**

Click on **DSSKey** -> **Line Key** (or **Ext Key**).

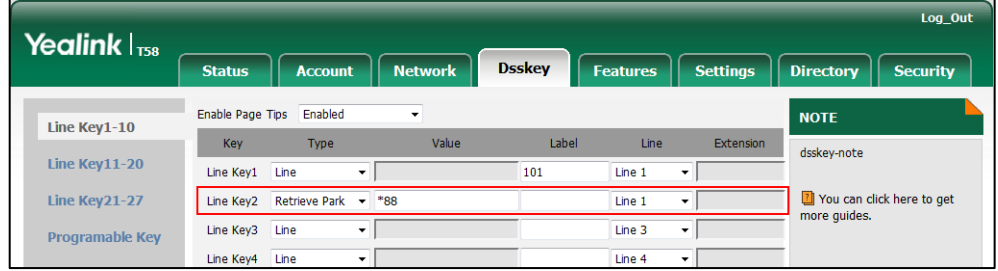

**To configure a retrieve park key via phone user interface:**

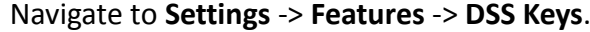

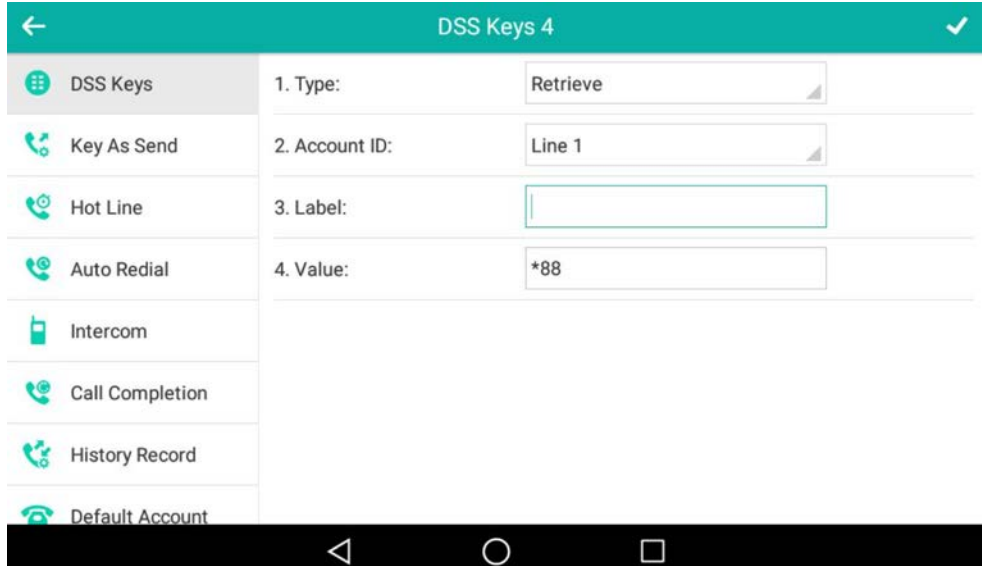

<span id="page-8-0"></span>**2. Optimized the feature of Power Saving.**

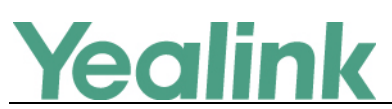

**Description:** You can configure IP phone to enter power-saving mode when it has been inactivated for 1 minute to 120 minutes (2 hours) during the office hours.

**The parameters in the auto provision template are described as follows:**

*features.power\_saving.office\_hour.idle\_timeout =*

**To configure the power saving feature via web user interface:**

Click on **Settings** -> **Power Saving** -> **Idle TimeOut (minutes)** -> **Office Hour Idle TimeOut**.

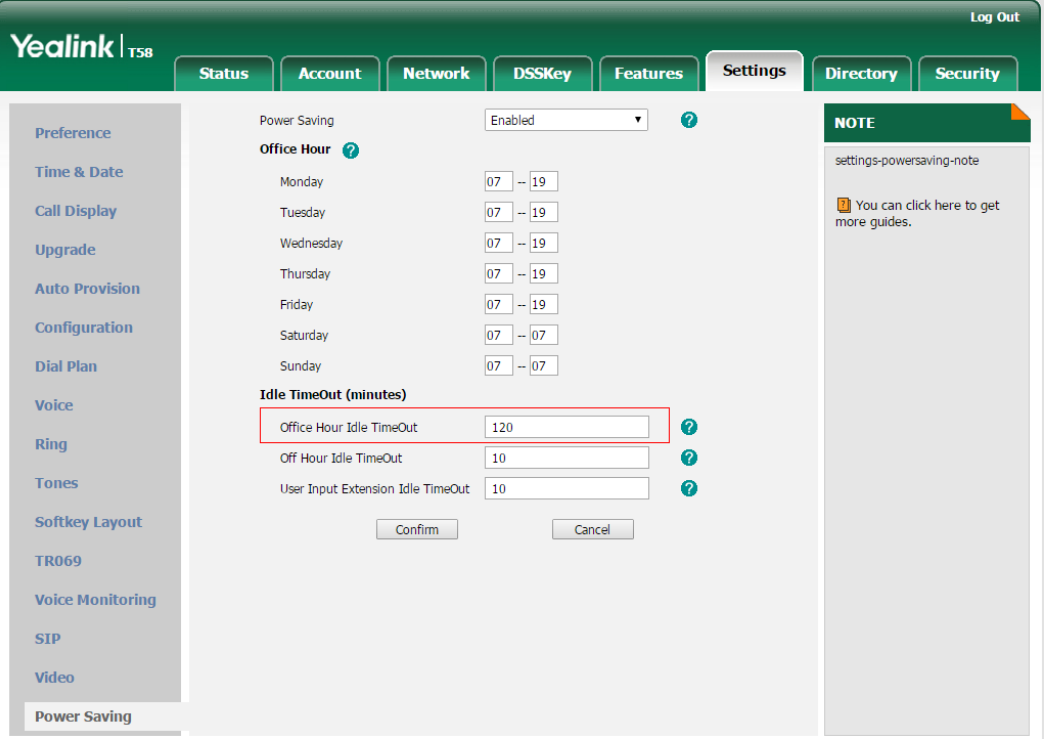

#### <span id="page-9-0"></span>**3. Optimized the feature of Local Conference.**

**Description:** You can enable or disable the IP phone to set up a conference directly after the invitee answers the call.

# **The parameters in the auto provision template are described as follows:**

*features.local\_conf.combine\_with\_one\_press.enable =*

<span id="page-9-1"></span>**4. Optimized the feature of Lightweight Directory Access Protocol (LDAP). Description:** You can configure the display name of the LDAP phone book. **The parameters in the auto provision template are described as follows:** *ldap.customize\_label =* To configure LDAP label via web user interface: Click on **Directory** -> **LDAP** -> **LDAP Label.**

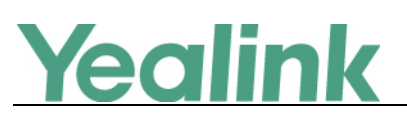

# YEALINK NETWORK TECHNOLOGY CO.,LTD.

www.yealink.com

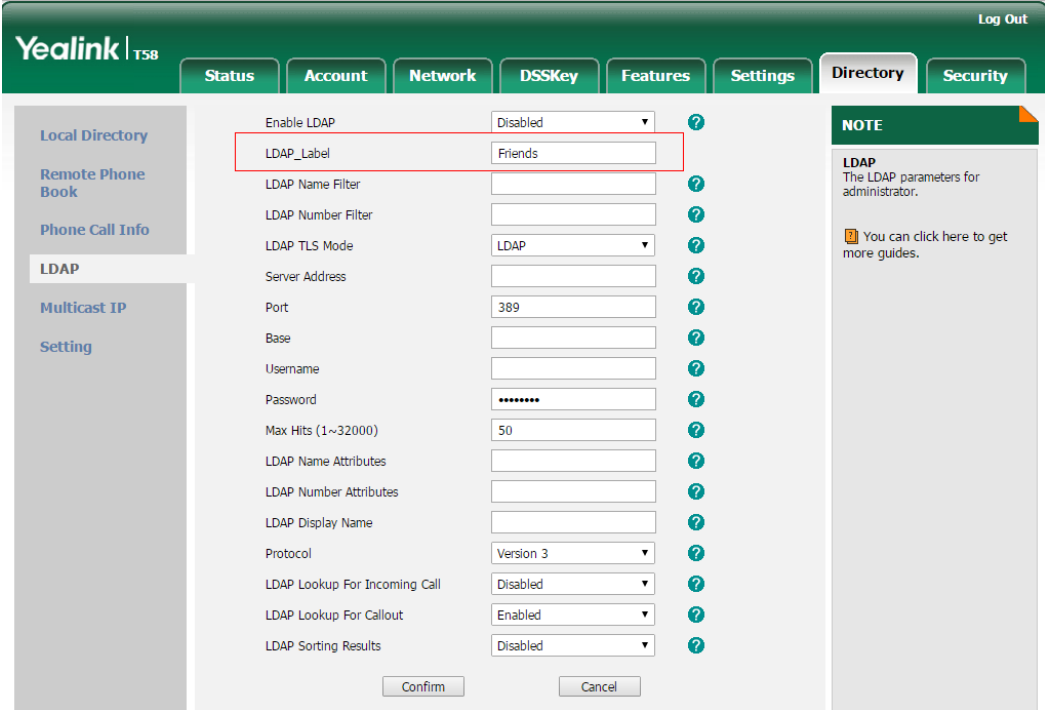

## <span id="page-10-0"></span>**7. Configuration Parameters Enhancements**

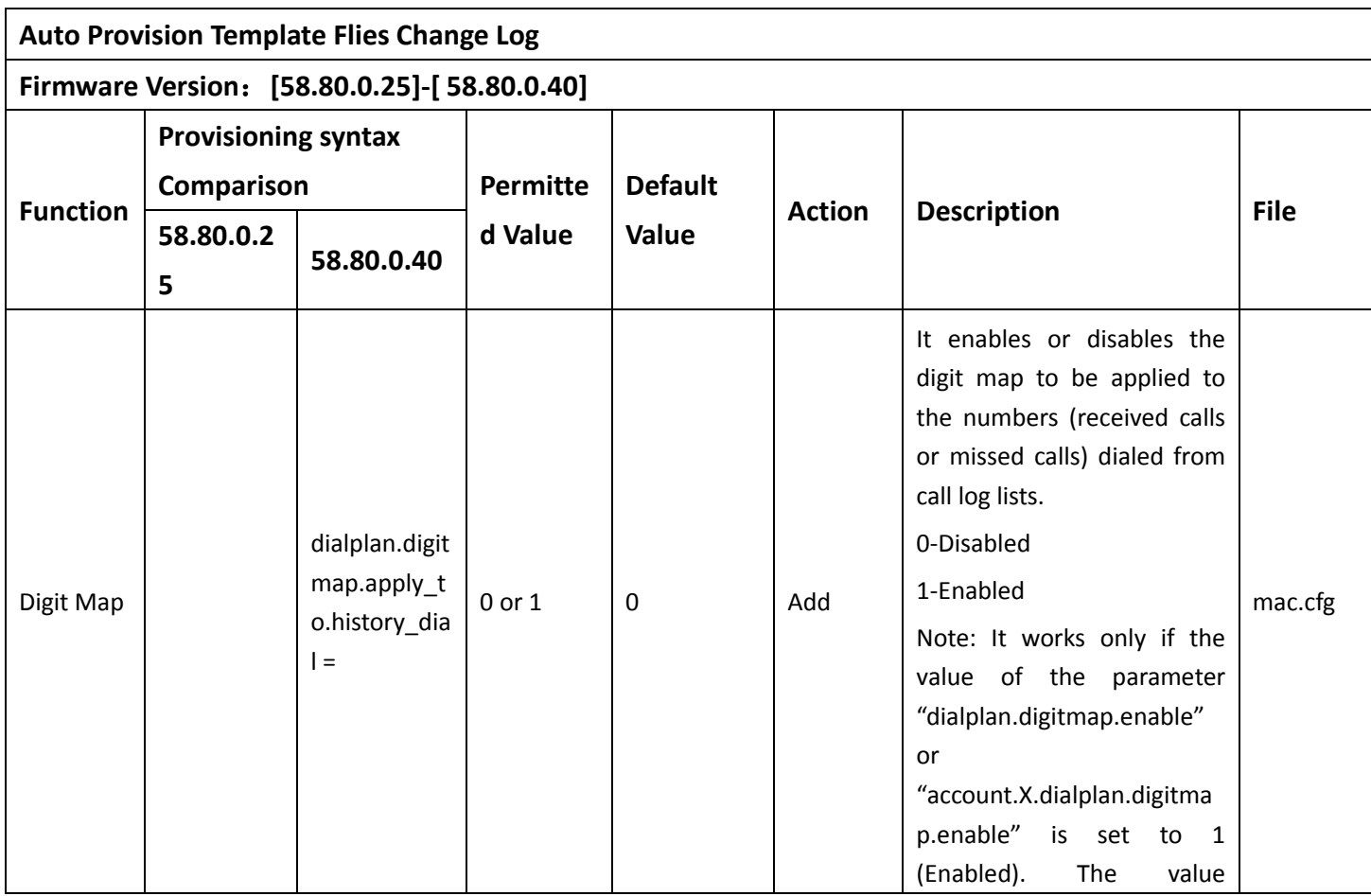

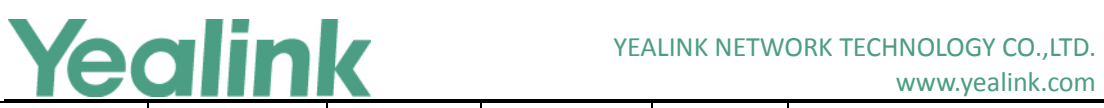

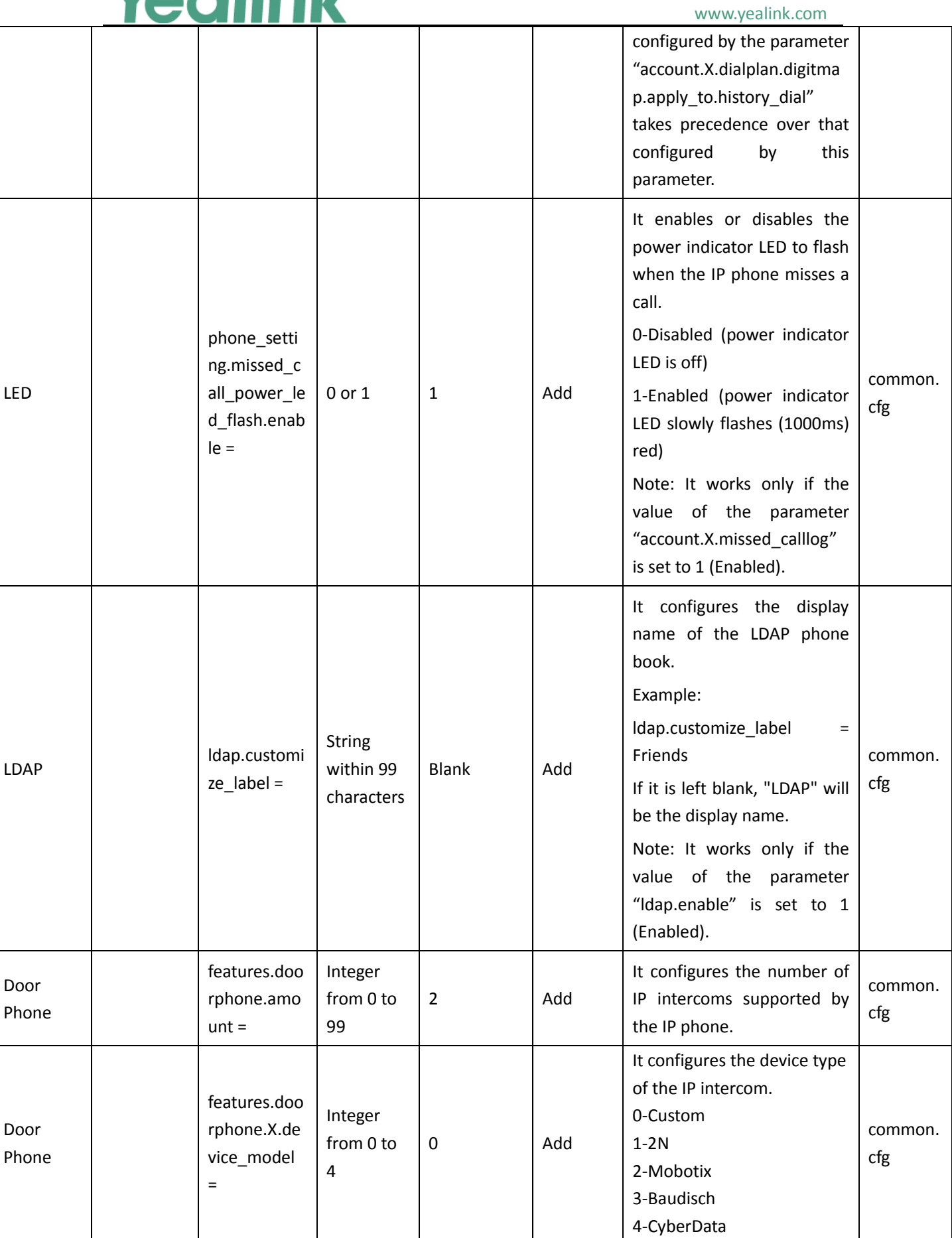

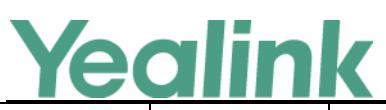

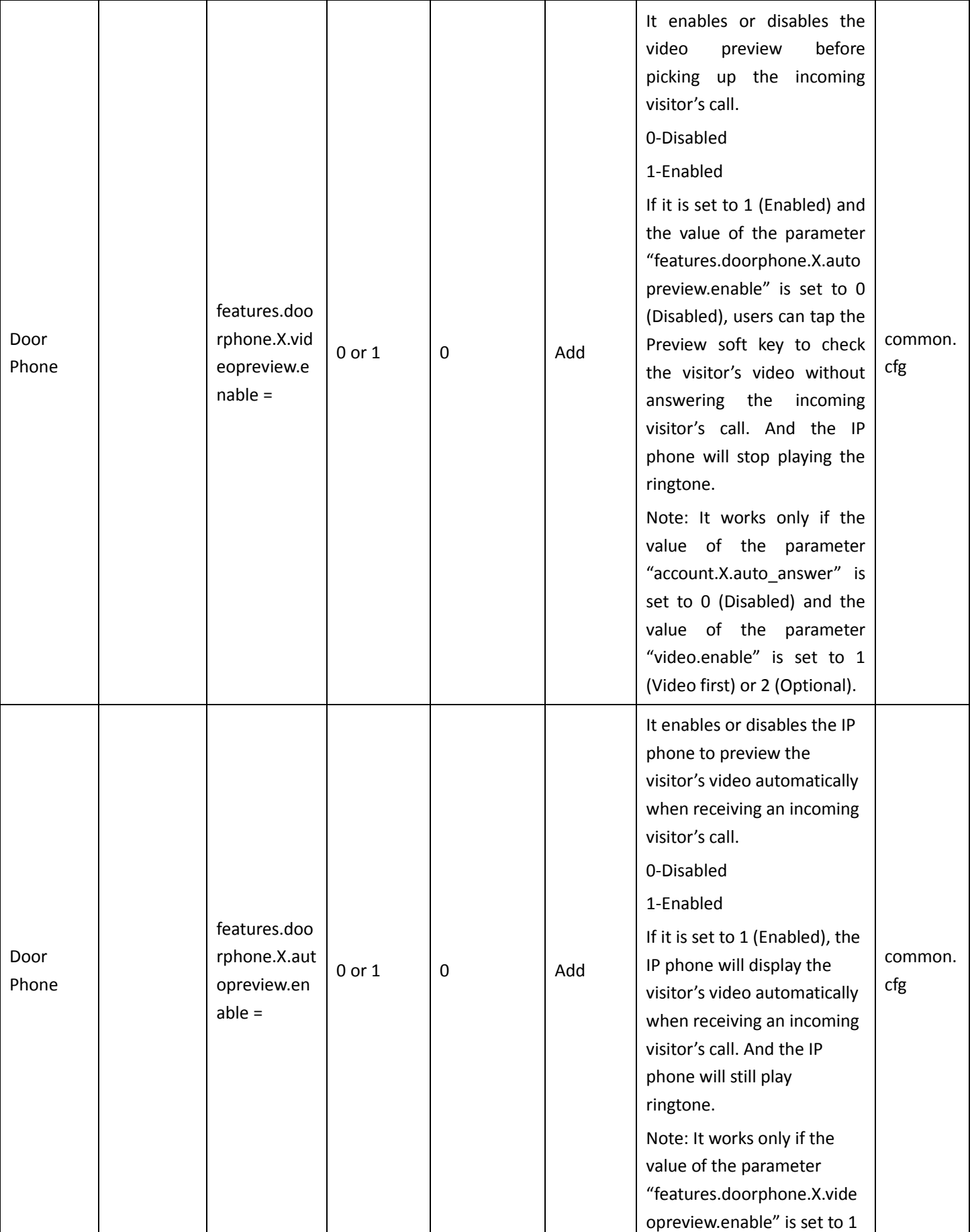

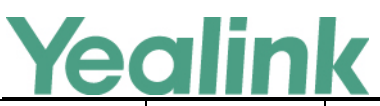

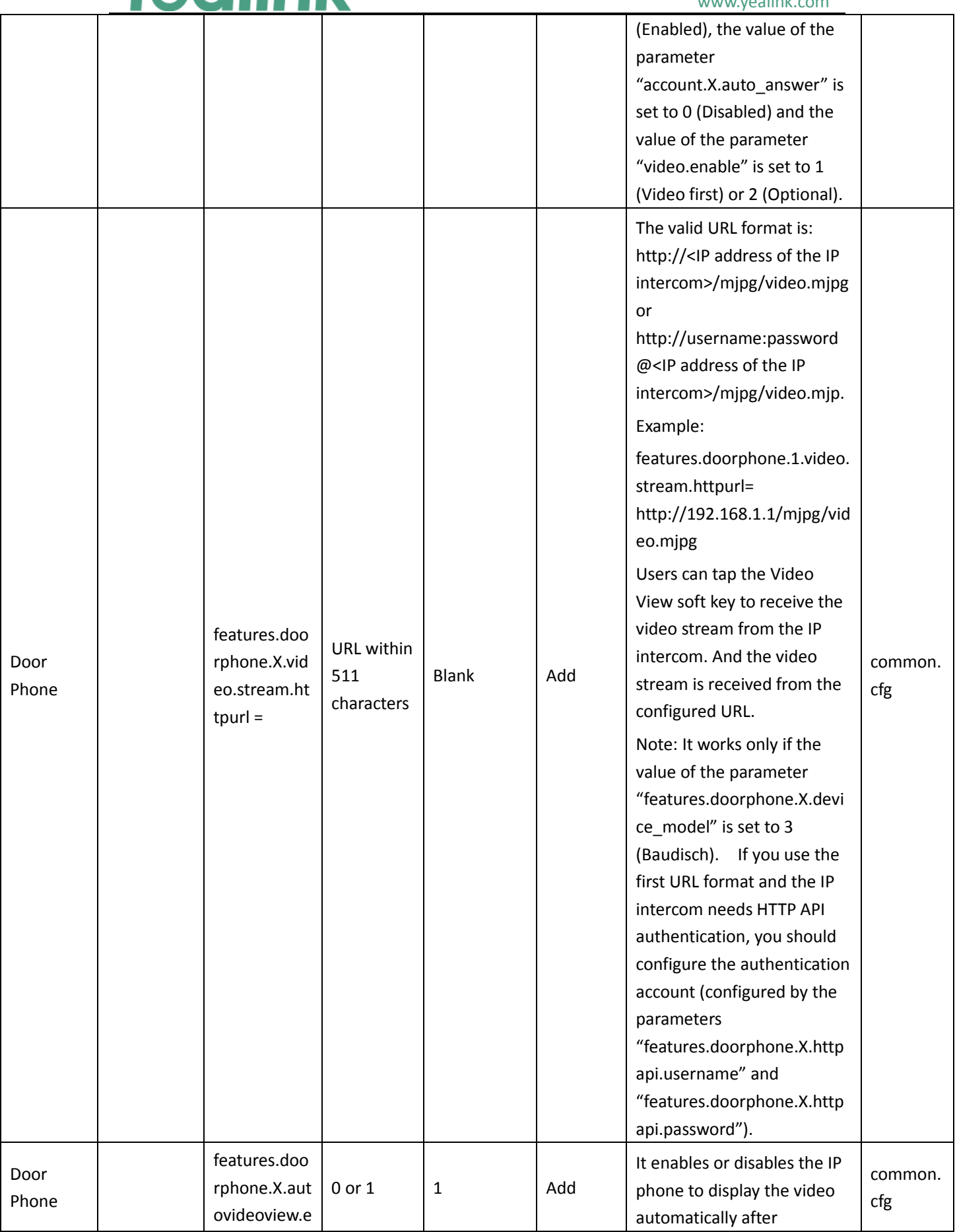

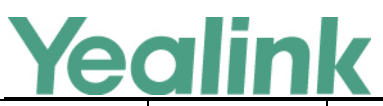

#### YEALINK NETWORK TECHNOLOGY CO., LTD. www.yealink.com

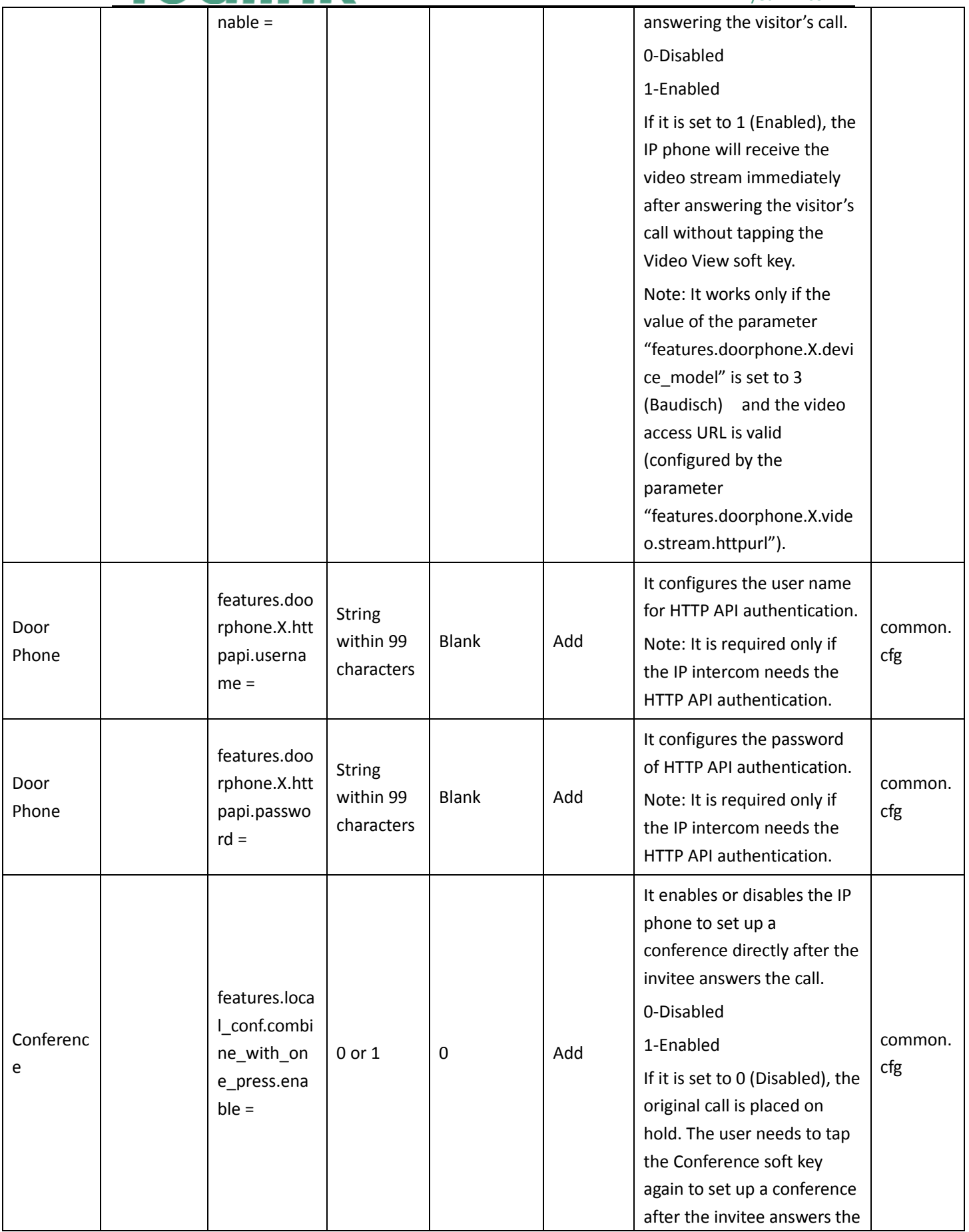

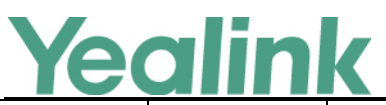

## YEALINK NETWORK TECHNOLOGY CO.,LTD.

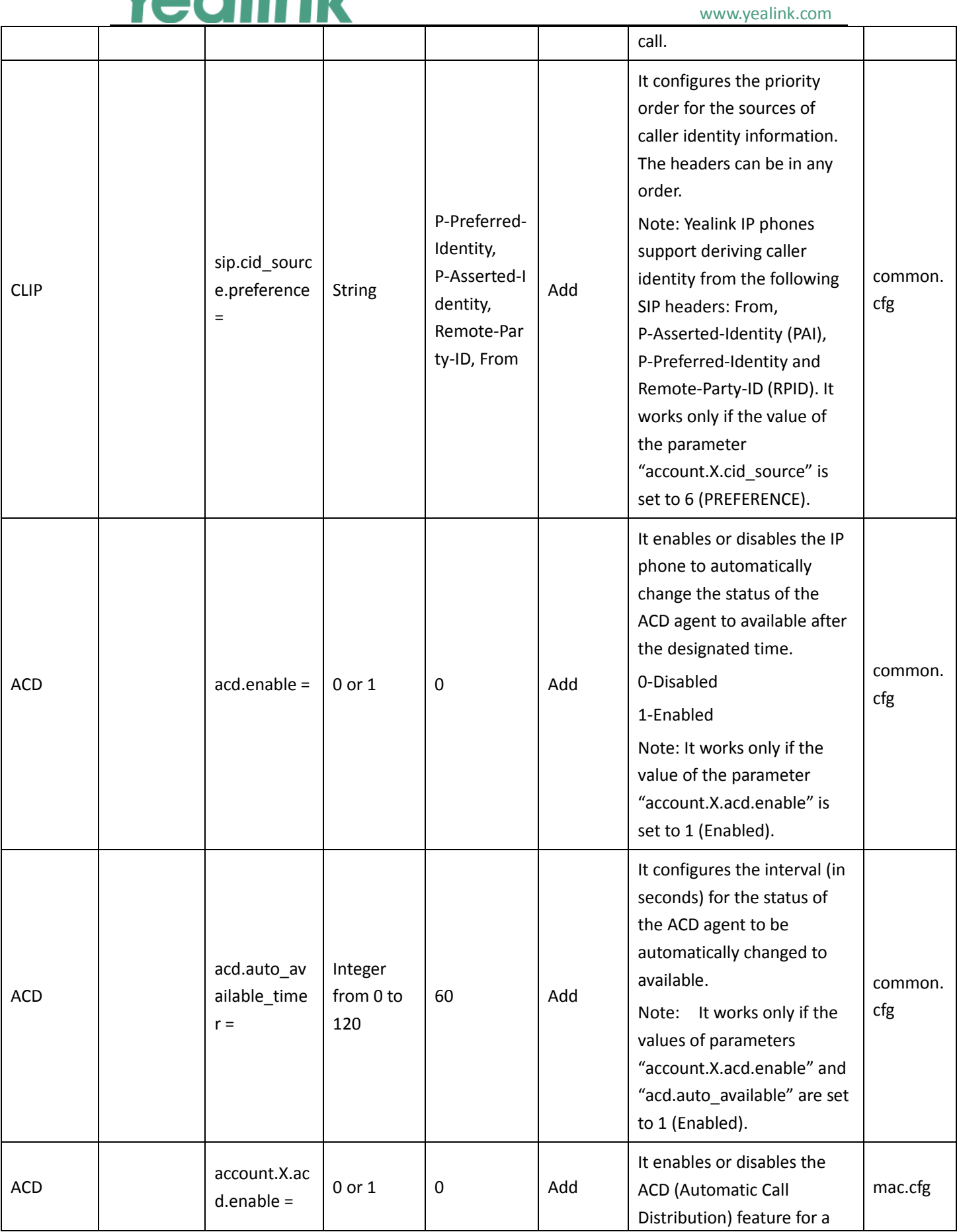

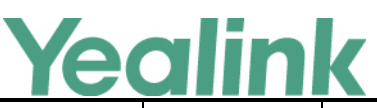

#### YEALINK NETWORK TECHNOLOGY CO., LTD.

#### www.yealink.com specific account. 0-Disabled 1-Enabled ACD account.X.ac  $\alpha$  available = 0 or 1 0 Add It enables or disables the IP phone to display the Available or Unavailable soft key for a specific account after the IP phone logs into the ACD system. 0-Disabled 1-Enabled Note: It works only if the value of the parameter "account.X.acd.enable" is set to 1 (Enabled). mac.cfg ACD account.X.ac d.unavailabl e reason en able =  $0$  or  $1$  |  $0$  | Add It enables or disables the unavailable/away reason code feature for a specific account. 0-Disabled 1-Enabled, the unavailable/away reason of agent state will be displayed on the IP phone LCD screen (for example, on lunch, in the bathroom, taking a coffee break or a personal break). Note: It works only if the value of the parameter "account.X.acd.available" is set to 1 (Enabled). mac.cfg Call Decline Policy account.X.fe atures.call\_d ecline.enabl  $\rho =$ 0 or 1 Blank Add It enables or disables call decline feature for a specific account. 0-Disabled 1-Enabled mac.cfg Call Decline Policy features.call \_decline.ena ble =  $0$  or  $1$  0  $\qquad$   $\qquad$ It enables or disables call decline feature for the IP phone. common. cfg

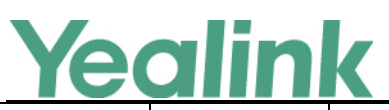

#### YEALINK NETWORK TECHNOLOGY CO., LTD.

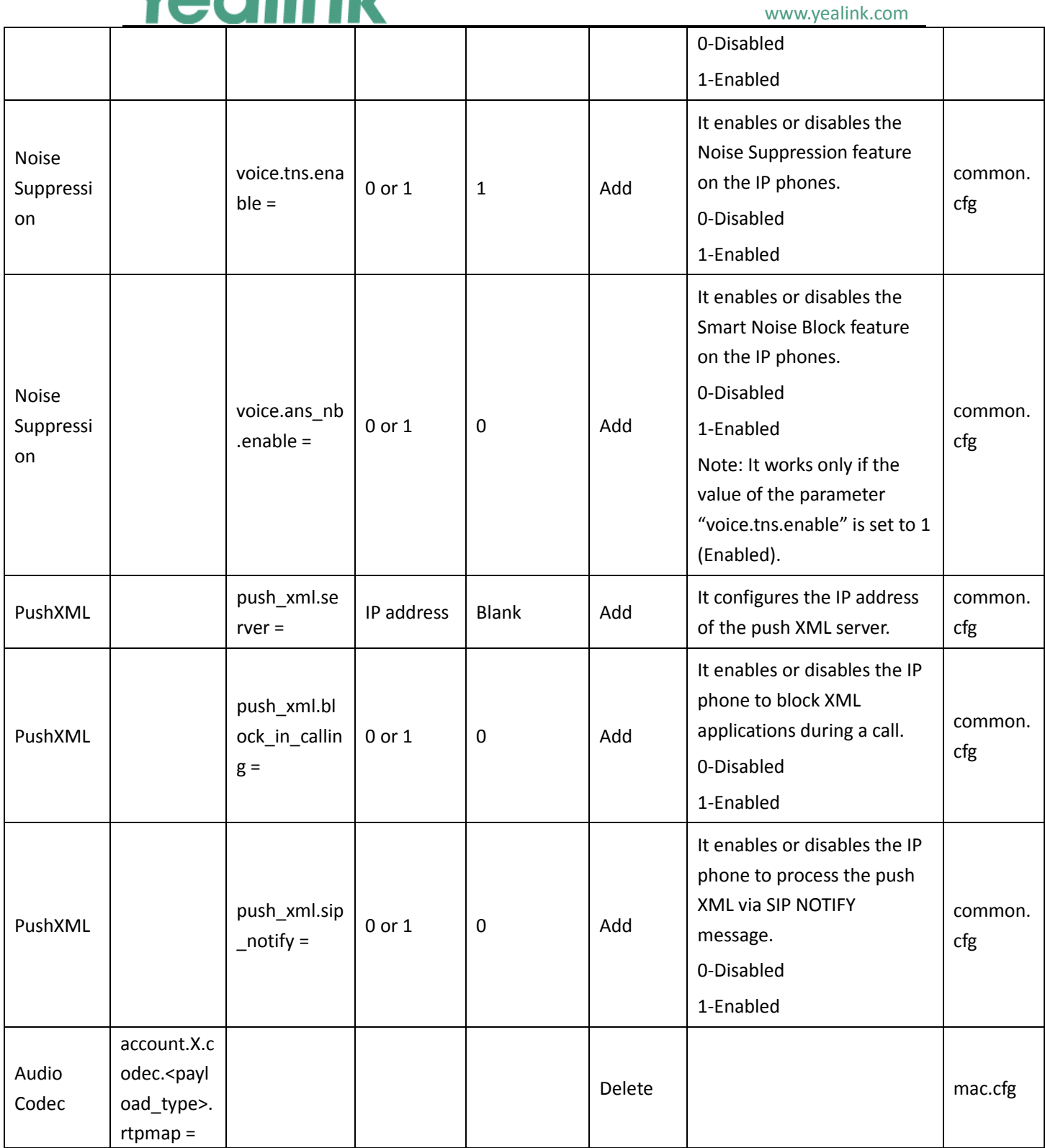

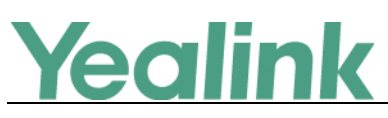

# <span id="page-18-0"></span>**Yealink SIP T5 Series Smart Media Phones Release**

## **Notes of Version 58.80.0.25**

## <span id="page-18-1"></span>**1. Introduction**

**•** Firmware Version:

T58V: 58.80.0.10 upgrades to 58.80.0.25

T58A: 58.80.0.10 upgrades to 58.80.0.25

T56A: 58.80.0.10 upgrades to 58.80.0.25

- Applicable Models: T58V, T58A, T56A
- <span id="page-18-2"></span>Release Date: July  $27<sup>th</sup>$ , 2017.

## **2. New Features**

<span id="page-18-3"></span>None

## **3. Optimization**

<span id="page-18-4"></span>None

## **4. Bug Fixes**

- 4. Fixed the probabilistic issue of application crash.
- 5. Fixed some bugs and improved the system compatibility.